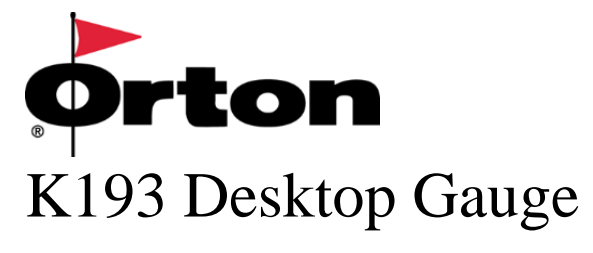

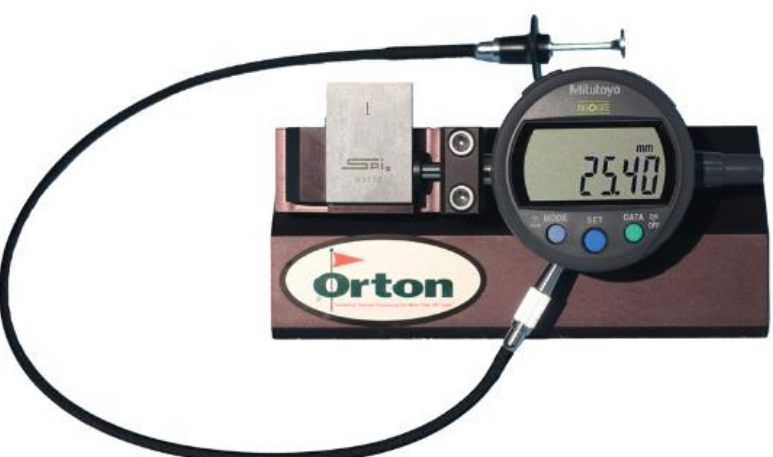

## **Included items:**

-Mitutoyo Digimatic indicator

- -Opening cable (to open and close the spring-loaded gauge)
- -Certified 1" calibration block
- -USB Data linkage cable and input tool (to connect the gauge to a computer)
- -Certificate of Inspection and User's Manual

# **Assembly Instructions:**

- 1- Attach the opening cable by removing the rubber cap from the underside of the indicator. Screw the cable into the opening.
- 2- Attach data output cable and input tool. Remove rubber cap from upper left of the indicator. Insert 5 pin output connector into Mitutoyo indicator and connect USB connector to your computer.

# **Operation:**

- 1- Press the green "DATA" button to turn on the gauge.
- 2- Open gauge by depressing the plunger, place a TempChek or TempTAB on measuring platen, then release plunger.
- 3- Press and release the data button on the indicator (or the blue button on the input tool) to send measurement to the computer.

This Gauge has been preset to read 25.40mm when the certified calibration block is placed into the gauge. To reset calibration, place calibration block into gauge and press the "SET" button twice

# **-See next page/reverse side for instructions on replacing the battery-**

#### **INSTRUCTIONS TO REPLACE THE BATTERY – ORTON DESKTOP GAUGE**

**Setup procedure when installing a new battery -**

#### **(Setting the Preset Value to 25.40 mm)**

#### **Step 1**

Install the battery into slot. Indicator will display a dashed line with flashing "P"

**Step 2**

Press and hold "SET" button for 5 seconds and release.

#### **Step 3**

Press "SET" button again and hold until you see a "**+**" sign is flashing.

### **Step 4**

Press "SET" button 2 times so that the second zero is flashing.

#### **Step 5**

Press the "MODE" button once. The zero will change to a 1.

## **Step 6**

Press and release the "SET" button 6 times.

#### **Step 7**

Press the "MODE" button once to change units from inches to mm.

## **Step 8**

Place the 1" Calibration block into the gauge and press the "SET" button twice

The gauge display should now read 25.40 mm

**For additional Details** see section "7.2.2 Setting of Preset Value' in the Mitutoyo Digimatic Indicator user's manual